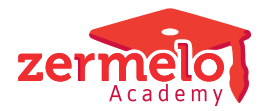

[Artikelen](https://support.zermelo.nl/kb) > [Decaan](https://support.zermelo.nl/kb/decaan) > [Tutorials](https://support.zermelo.nl/kb/tutorials-2) > [Controleren keuzeformulieren in de WebApp](https://support.zermelo.nl/kb/articles/controleren-keuzeformulieren-in-de-webapp)

## Controleren keuzeformulieren in de WebApp

Zermelo - 2024-03-15 - [Tutorials](https://support.zermelo.nl/kb/tutorials-2)

Vanaf de novemberrelease kiezen leerlingen hun keuzepakket in de webapp. Het is daarmee voor leerlingen ook niet meer mogelijk om in te loggen op het portal. Zij gebruiken enkel nog de WebApp.

De keuzeformulieren bieden we in de WebApp aan de leerlingen aan. De inhoud van de formulieren is uiteraard exact hetzelfde gebleven. We hebben enkele kleine aanpassingen gedaan om te zorgen dat leerlingen de formulieren goed kunnen bekijken en doorlopen in de WebApp. U doet er goed aan uw formulier te doorlopen. Dan weet u zeker dat de nieuwe weergave aansluit bij uw inrichting. We nemen deze wijzigingen hier met u door.

## **Aanpassingen weergave bij leerlingen**

Er zijn **vier wijzigingen** die zorgen voor een andere weergave bij de leerlingen:

- 1. De naam van het formulier is vanaf nu **wel** zichtbaar voor leerlingen.
- 2. De naam van het pakketdeel/label is **wel** zichtbaar bij elke stap.
- 3. De toelichting van de decaan bij een stap staat **onderaan** de keuzemogelijkheden in plaats van bovenaan.

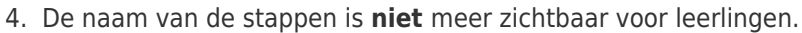

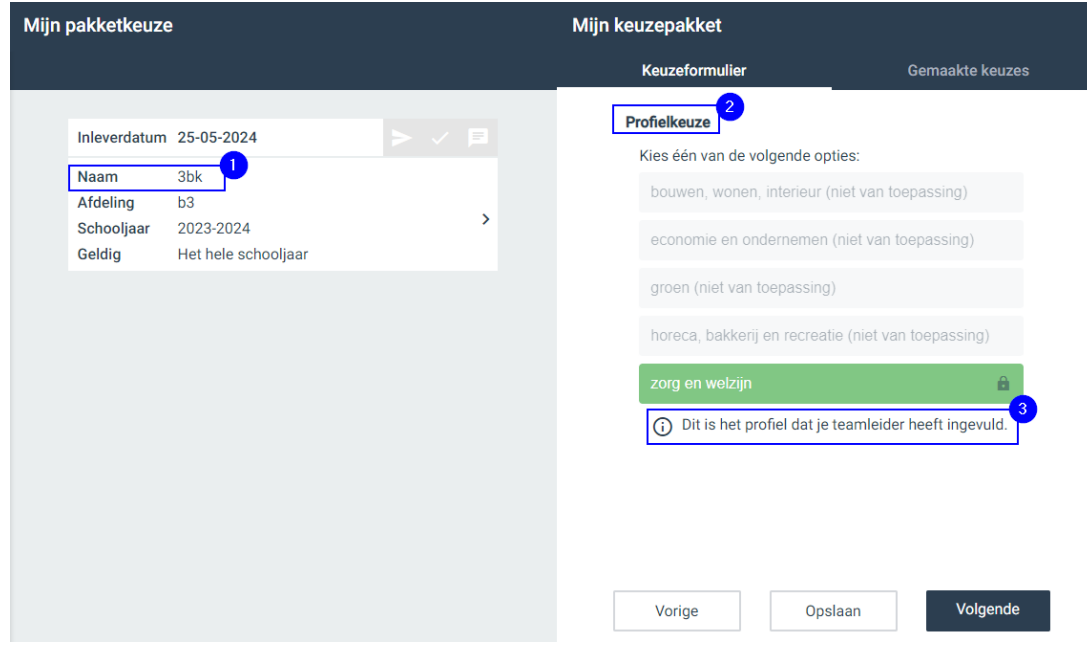

U controleert deze onderdelen in het portal via het menu **Leerlingen > Pakketkeuze >**

## **Keuzeformulieren**.

## **Aanpassingen in gebruik keuzeformulieren**

Daarnaast zijn er nog een aantal aanpassingen waardoor het gebruik van de keuzeformulieren iets anders werkt. We nemen ze met u door:

- 1. Leerlingen kunnen tijdens het invullen van hun keuzepakket een overzicht van hun gemaakte keuzes bekijken.
- 2. De gemaakte keuzes zien leerlingen in de volgorde van het doorlopen van het formulier. Dat is dus niet meer alfabetisch op naam van het pakketdeel. U wijzigt deze volgorde desgewenst door gebruik te maken van de kolom Sorteervolgorde bij **Beheer > Portal-inrichting > Keuzes > Pakketdelen**.
- 3. Aanpassingen van een decaan op de betrokkenheid (sprokkelen, zelfstudie, vrijstelling) of een niveau-aanpassing van een vak ziet de leerling direct. Let op: zolang de leerling het pakket nog mag bewerken, kunnen deze aanpassingen verloren gaan. Dat gebeurt als een leerling een vak met een vrijstelling bijvoorbeeld niet meer kiest. We adviseren u, de decaan, een pakket niet te bewerken zolang leerlingen dit ook zelf nog kunnen. Of accordeer het keuzepakket van de leerling. Dan kan de leerling zijn keuzes niet meer aanpassen.
- 4. Leerlingen kunnen een overzicht van hun gemaakte keuzes downloaden en opslaan als pdf. Hierop is ook ruimte voor een handtekening van ouders/verzorgers en de vertegenwoordiger van school.

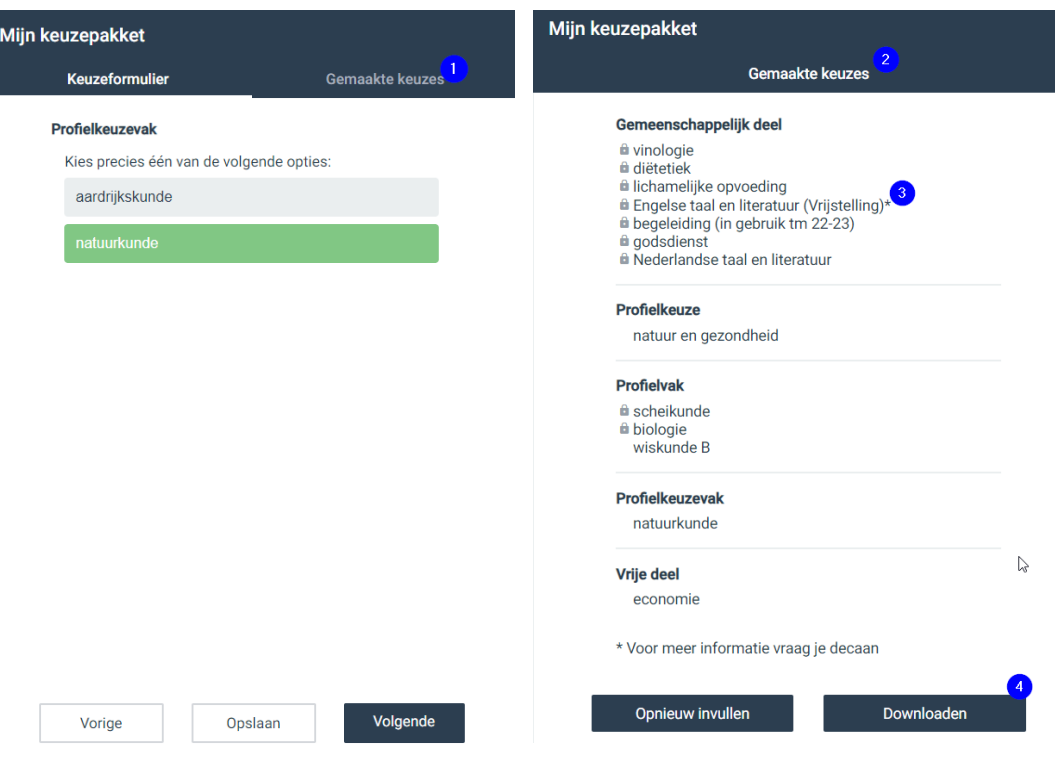